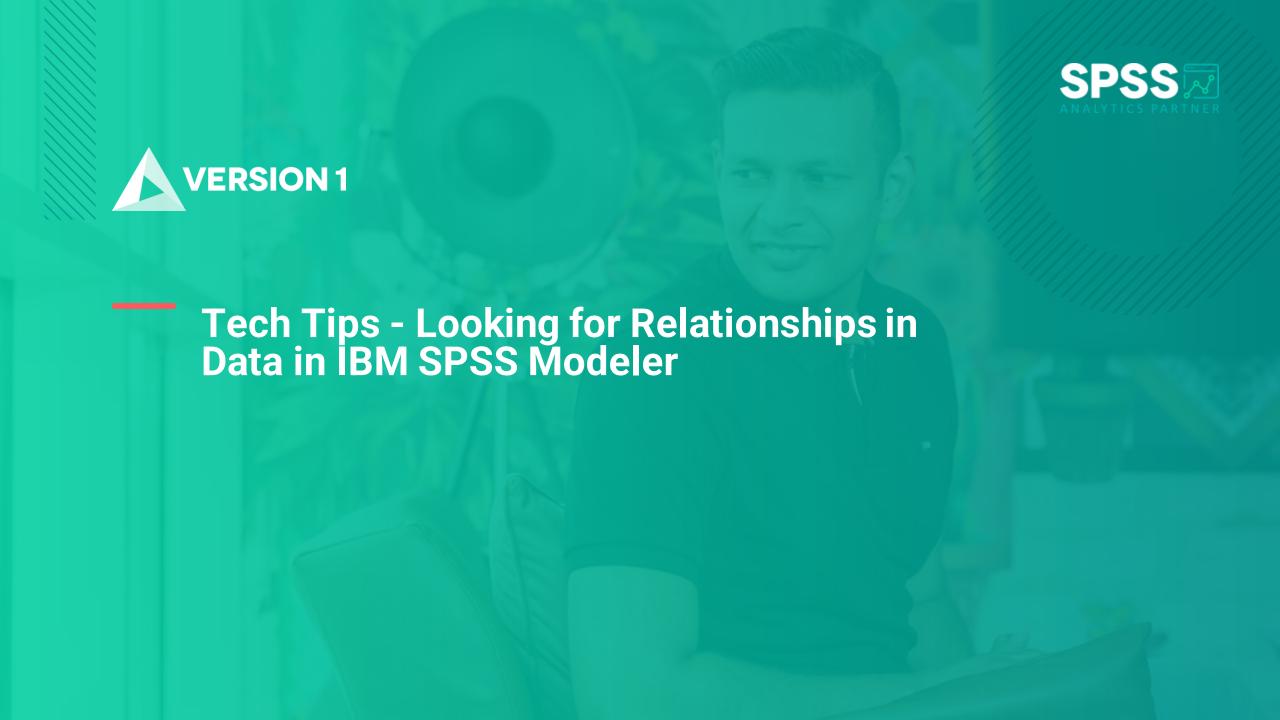

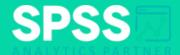

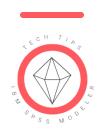

Tech Tips - Looking for Relationships in Data in IBM SPSS Modeler

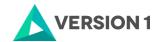

- Data Type: Categorical by Categorical
  - Analysis: Matrix Node
  - Visual: Web Plot

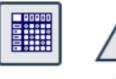

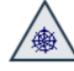

Matrix

Web

- Data Type: Categorical by Numeric
  - Analysis: Means Node
  - Visual: Histogram Node

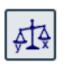

Means

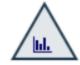

Histogram

- Data Type: Numeric by Numeric
  - Analysis: Statistics Node
  - Visual: Plot

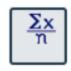

Statistics

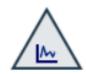

Plot

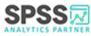

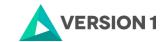

#### Categorical x Categorical

- For example: We want to examine the relationship between how customers are paid (HOWPAID) and credit risk (RISK).
- Test: Crosstabs and chi-square
- Node: Matrix
- Location: Output palette

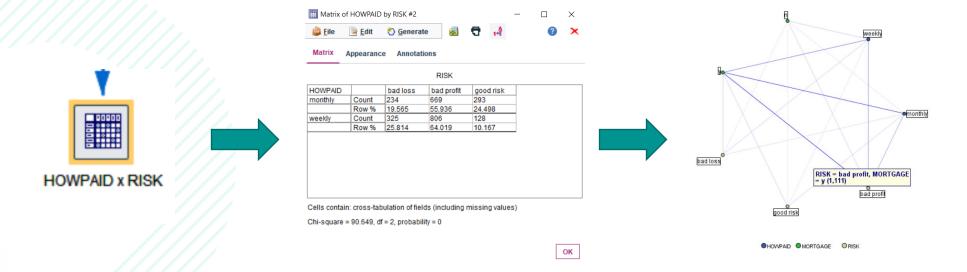

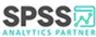

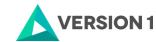

### Categorical x Numeric

 For example: I want to examine average income (INCOME) and number of cards (NUMCARDS) across categories of marital status.

• **Test**: F test

Node: Means

• Location: Output palette

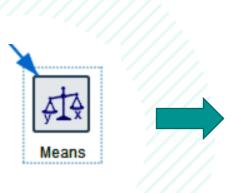

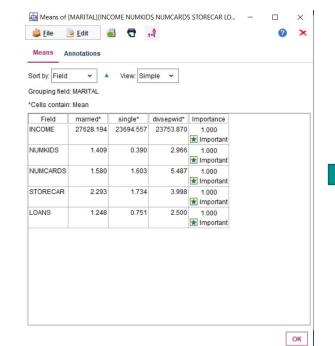

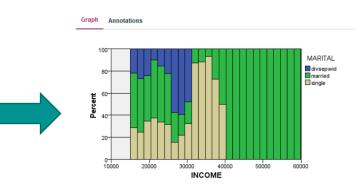

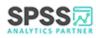

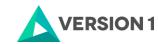

#### Numeric x Numeric

• For example: I want to examine the association between age (AGE) and income (INCOME).

• **Test**: Correlation

Node: Statistics

• Location: Output palette

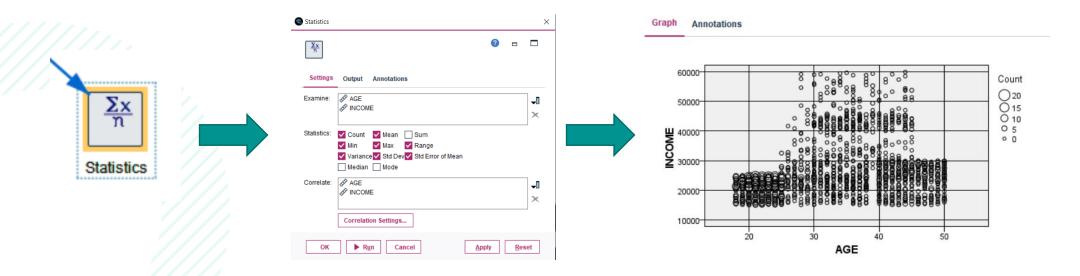

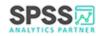

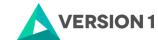

## **SPSS Tech Tips**

For more Tech Tips, go to the Tech Tips section within the Learning Hub.

**Contact us** 

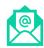

SPSSAdmin@version1.com

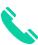

+ 44 (0) 203 859 4790

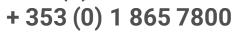

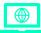

www.spssanalyticspartner.com

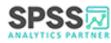

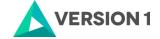

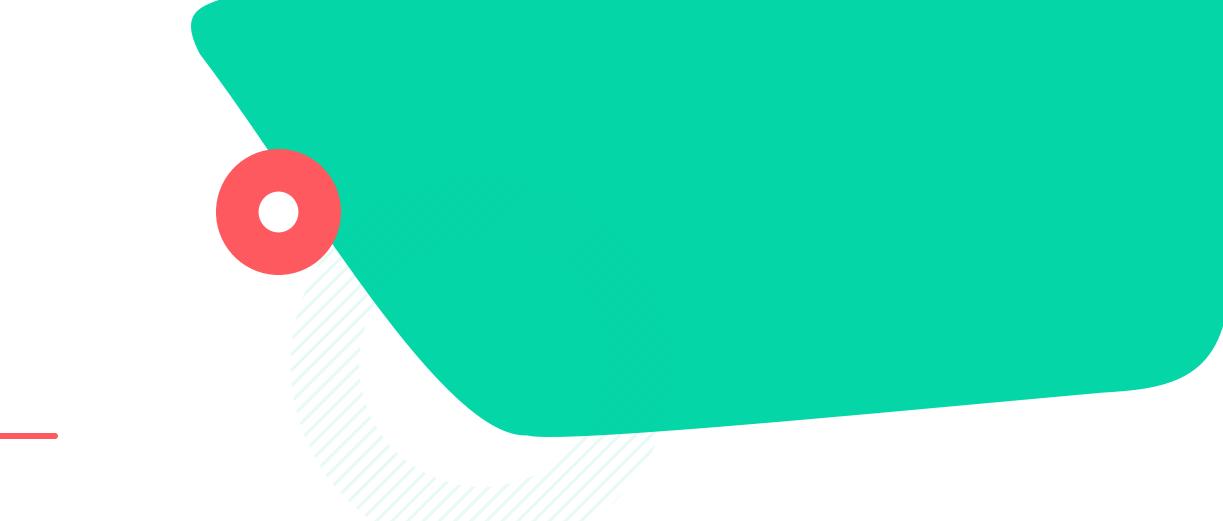

# Thank you.

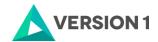